## **Boletim Técnico**

### **Criação de Aleta Questionários**

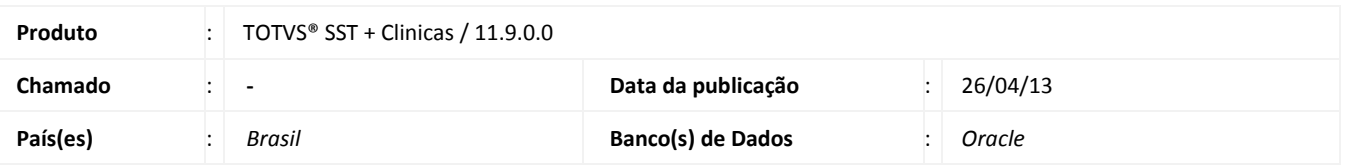

Melhoria consiste na criação da aleta **Questionários** no cadastro de exames ocupacionais, ao selecionar a aleta são exibidos os questionários referentes ao tipo de aso.

#### **Procedimento para Implementação**

#### Importante

Antes de executar a atualização é recomendável realizar o backup do banco de dados bem como dos arquivos do Sistema(executáveis, dlls e arquivos de configuração):

Realizar a atualização antes no ambiente de homologação e, posterior a devida validação, no ambiente de produção.

#### **Instruções (para o produto Saúde e Segurança do Trabalho).**

a) Execute o script que segue anexo, na base de dados de *homologação* do Personal Med.

**OBS:** o script gera um log em C:\, sendo assim, solicitamos que após a atualização, o log seja encaminhado para análise.

b) Faça o download dos aplicativos e dll's que constam nos links em anexo e descompacte-os no diretório do Personal Med. **OBS:** os aplicativos e dll's devem ser atualizados em todos os micros que possuem o Personal Med instalado.

# Atenção

Recomendamos que o chamado relacionado a esse boletim seja encerrado após a homologação.

 $\odot$ 

# **Criação de Aleta Questionários**

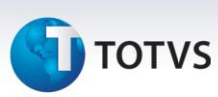

## **Atualizações do update/compatibilizador**

#### 1. Alteração de **Arquivos.**

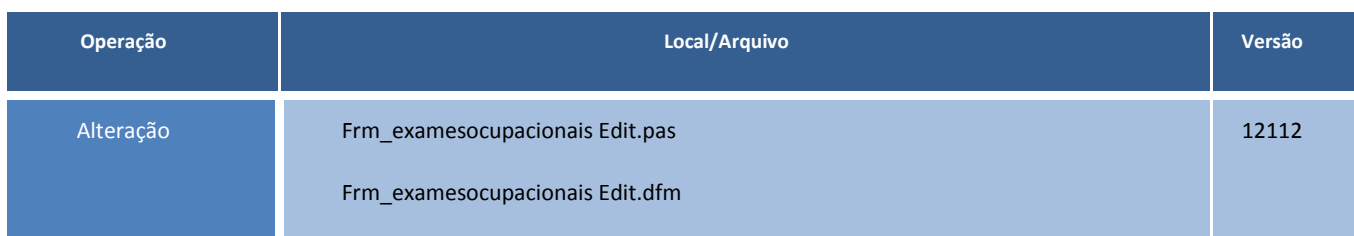

# **TOTVS**

## **Procedimentos para Configuração**

Não se aplica.

**Boletim Técnico**

# **Criação de Aleta Questionários**

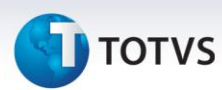

## **Procedimentos para Utilização**

- 1. No módulo **Atendimento Clinico** acesse **Ficha Clinica/ASO/Novo ou editar**.
- 2. Selecione a aleta **Questionários**.
- 3. Nesse momento são exibidos os questionários referentes ao ASO selecionado previamente.

Este documento é de propriedade da TOTVS. Todos os direitos reservados. ©

**Informações Técnicas**

# **Boletim Técnico**

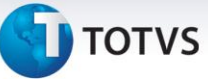

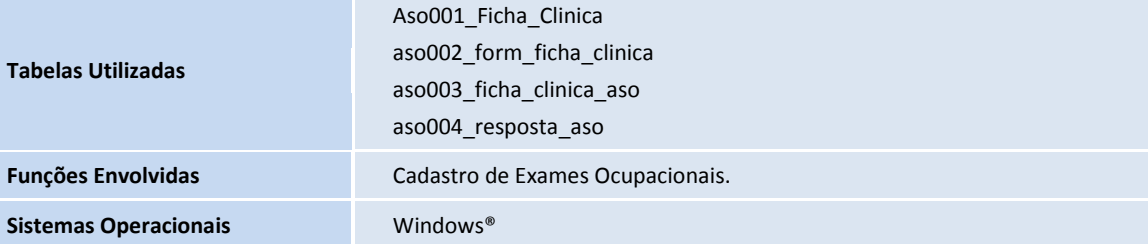